## **Adding an In Vitro Characterization**

In vitro characterization allows you to add characterizations for the nanomaterial component of the sample derived from analytical techniques performed under in vitro conditions.

To add an in vitro characterization

- 1. Access a sample and characterization, as described in [Accessing the Sample Characterization Summary](https://wiki.nci.nih.gov/display/caNanoLab/Accessing+the+Sample+Characterization+Summary).
- 2. Click the **All** tab or the **In Vitro Characterizations** tab and click **Add** next to In Vitro Characterization.
- 3. Both tabs provide customizations based on your **Characterization Type**\* selection.
- 4. Follow these steps to fill in the characterization.

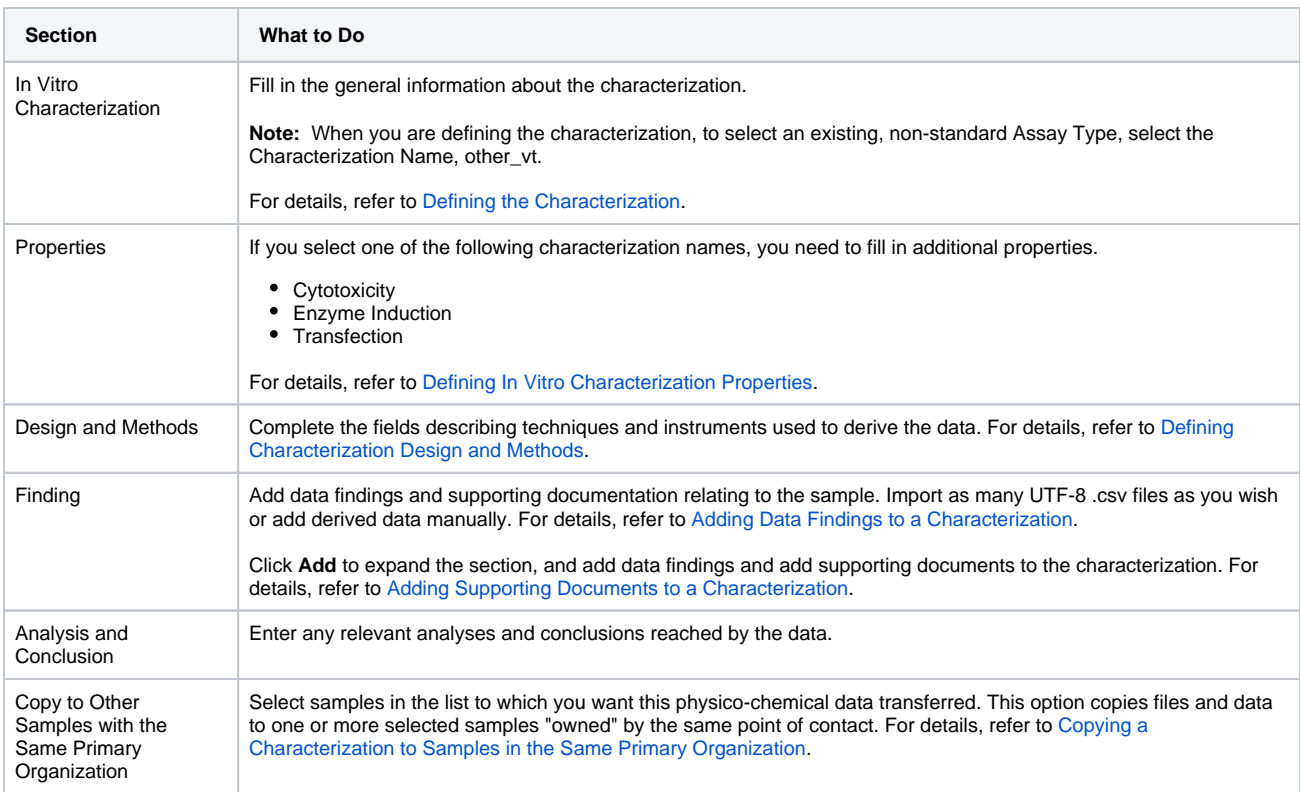

If you paste text into an input field, review it before submitting the text to the system. Make sure the formatting (such as superscript, subscript, bold, and Italics), Greek letters, and other special characters appear as expected. For details, refer to [Correcting Special Text](https://wiki.nci.nih.gov/display/caNanoLab/Correcting+Special+Text).

5. When you are finished, click **Submit** to save the data to the sample.